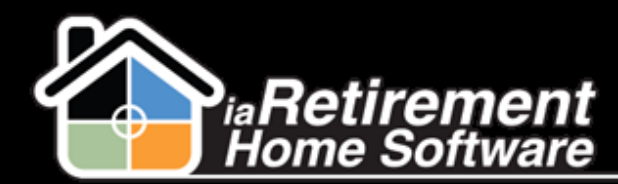

## How to Place a Prospect on a Waitlist

## **Description**

Waitlist Management allows for the recording of deposits and room requests in situations with insufficient Prospect data. It can also be used if the Community is fully occupied or if the Prospect is not fully set on moving in.

The following information is required:

- **谷** Deposit amount
- **衝 Move-in date**
- **谷** Available suite

The system will:

- **Create a Waitlist Management record**
- **Create a Resident Transaction if the deposit amount is filled in**

## **Step by Step**

- **1** Navigate to the Prospect's record page
- 2 Click **Create Waitlist**
- 3 Enter a short **Description**
- 4 Select a **Floor Plan**
- 5 Select a **Preferred Suite** if one has been reserved
- 6 Enter a **Deposit** if applicable
- 7 Enter an **Anticipated Move-In Date**
- 8 Verify the data and check off the **Create Wait List** checkbox

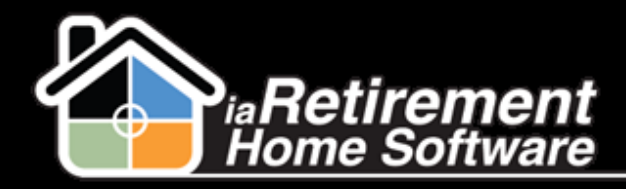

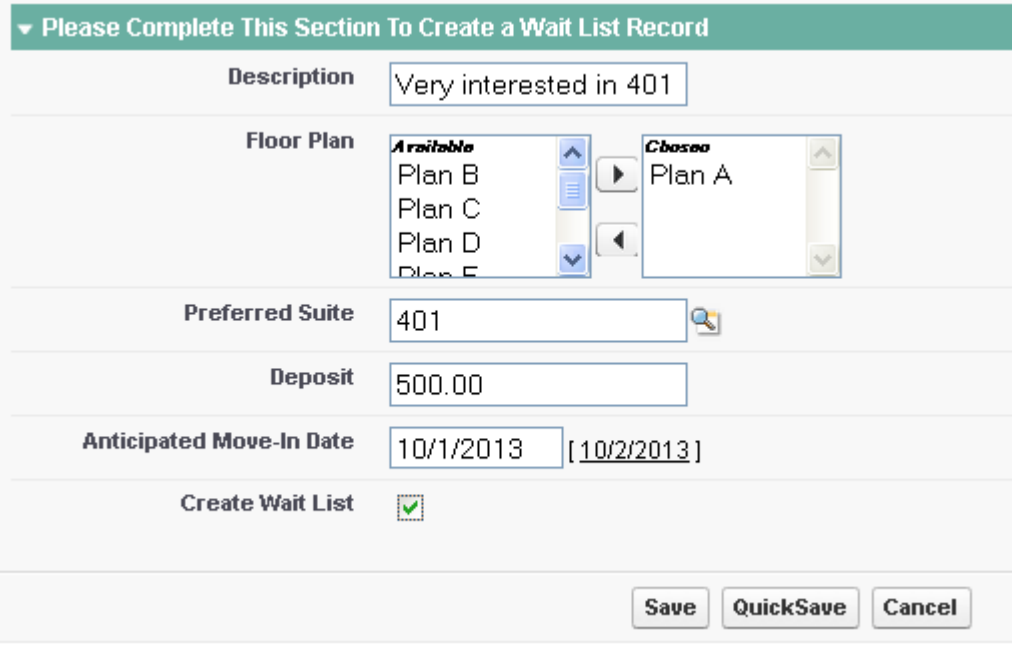